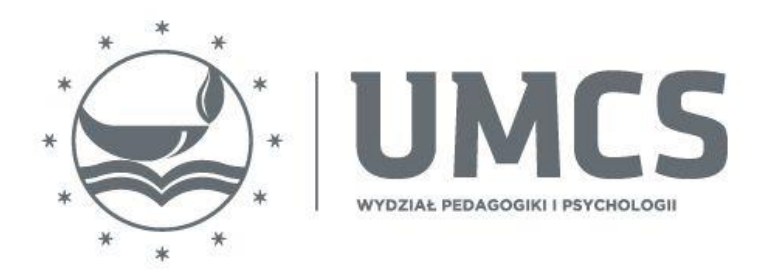

# **Wytyczne do uniwersalnego projektowania materiałów dydaktycznych**

**Opracowanie: Dr Dorota Chimicz**

**Lublin 2021**

# **Spis treści**

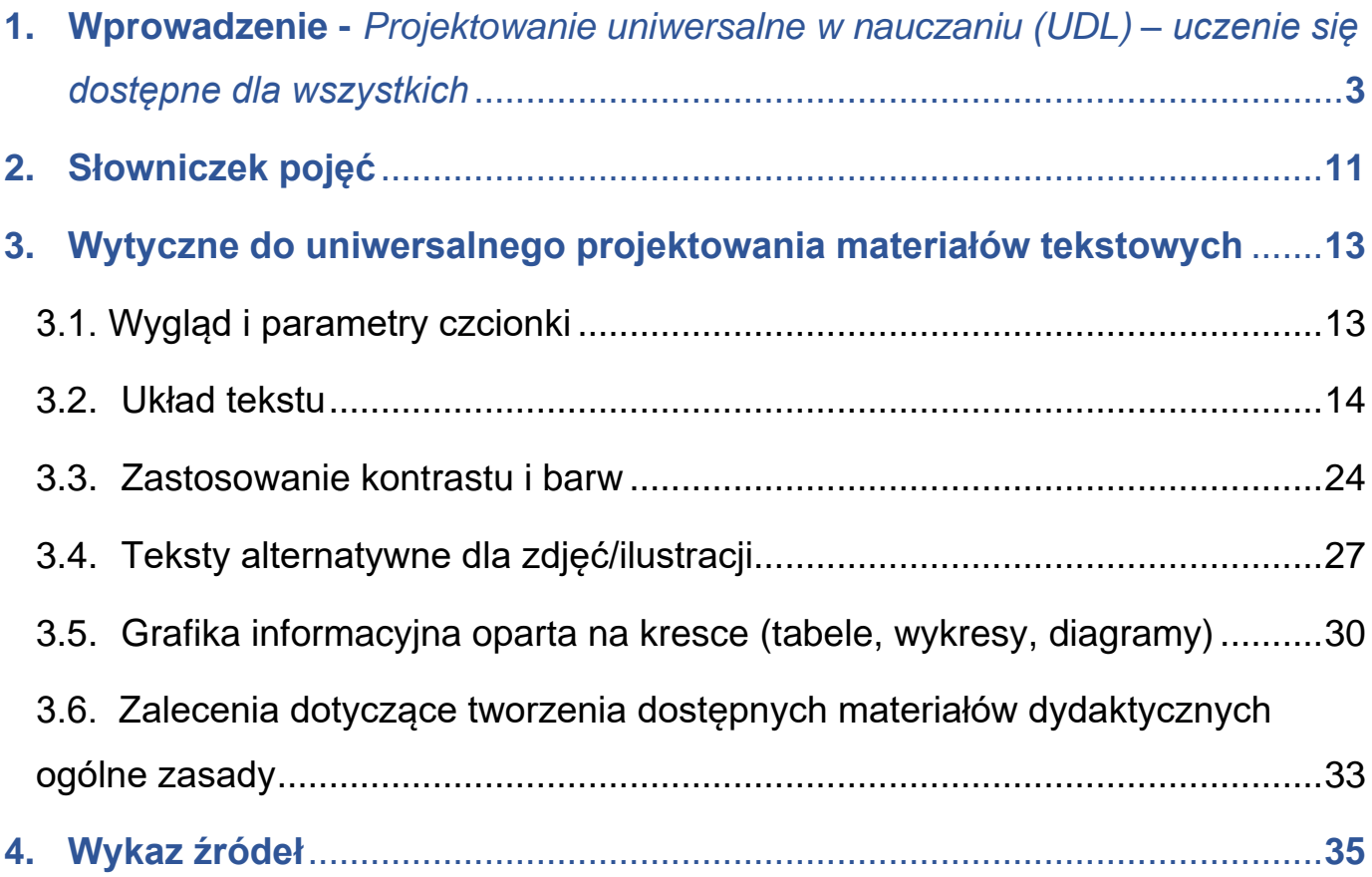

### <span id="page-2-0"></span>**1. Wprowadzenie - Projektowanie uniwersalne w nauczaniu (UDL) – uczenie się dostępne dla wszystkich**

W obliczu obecnego systemu prawnego oraz narastającej społecznej świadomości, iż projektowanie zarówno przestrzeni jak i usług czy przedmiotów wymaga uwzględnienia aspektu dostępności, niezwykle istotna jest koncepcja projektowania uniwersalnego, czyli idea projektowania z myślą o wszystkich potencjalnych użytkownikach, bez względu na ich wiek, posiadane zdolności i możliwości, pochodzenie kulturowe oraz inne cechy różnicujące.

Zgodnie z zapisami ratyfikowanej w 2012 r. przez Rząd RP *Konwencji o prawach osób niepełnosprawnych* (Dz.U. 2012 poz. 1169): "**Uniwersalne projektowanie** oznacza projektowanie produktów, środowiska, programów i usług w taki sposób, by były użyteczne dla wszystkich, w możliwie największym stopniu, bez potrzeby adaptacji lub specjalistycznego projektowania. Uniwersalne projektowanie nie wyklucza pomocy technicznych dla szczególnych grup osób niepełnosprawnych, jeżeli jest to potrzebne." (art. 2).

Z kolei **dostępność** zdefiniowana w art. 9 Konwencji oznacza "zapewnienie osobom niepełnosprawnym, na zasadzie równości z innymi osobami, dostępu do środowiska fizycznego, środków transportu, informacji i komunikacji, w tym technologii i systemów informacyjnokomunikacyjnych, a także do innych urządzeń i usług, powszechnie dostępnych lub powszechnie zapewnianych, zarówno na obszarach miejskich, jak i wiejskich."

Projektowanie uniwersalne jest swoistą filozofią projektowania, która u początku każdego projektu i w jego centrum umieszcza użytkownika, bierze odpowiedzialność za niego w ramach przestrzeni i przedmiotów, które mu udostępnia. Podczas gdy uzyskanie ogólnej dostępności dla osób niepełnosprawnych jest możliwe za pomocą specjalistycznych rozwiązań, zasada uniwersalnego projektowania przewiduje, iż podstawowe działania i rozwiązania będą z założenia odpowiadały potrzebom wszystkich użytkowników. Podstawą idei uniwersalnego projektowania jest zatem teza, że przedmioty i przestrzeń, które odpowiadają potrzebom najbardziej wymagających użytkowników będą również dostępne i użyteczne dla pozostałych.

Mówiąc o projektowaniu uniwersalnym materiałów dydaktycznych należy mieć na myśli włączenie w proces ich projektowania i tworzenia jak największej ilości cech użytkowych rozwiązań, które poszerzą grono użytkowników do jak najszerszej grupy odbiorców, w tym m.in. osób ze specjalnymi potrzebami edukacyjnymi. Dotyczy to zarówno osób z zaburzeniami percepcji wzrokowej jak i ze specyficznymi trudnościami w uczeniu się (Barabasz, Kończyk, Wdówik 2016).

Podczas projektowania dostępnych materiałów dydaktycznych należy uwzględniać wytyczne wynikające z zasad **Projektowania uniwersalnego w edukacji** (UDL) podkreślające, aby:

- 1. pamiętać, że graficzny przekaz danych ułatwia przyswojenie informacji jednym, tworząc barierę dla innych. Stąd niezbędne jest prezentowanie informacji równolegle w postaci graficznej i tekstowej;
- 2. budować pytania, polecenia i zadania w sposób zapewniających różne możliwe metody prezentowania zdobytej wiedzy;
- 3. stosować zróżnicowane i zmieniające się metody dla pobudzenia zainteresowania;
- 4. różnicować sposoby podtrzymywania wysiłku i wytrwałości uczących się

*Projektowanie uniwersalne w edukacji* (ang. *Universal Design for Learning,* UDL) *określa* się jako ramy czy wytyczne w zakresie odziaływań edukacyjnych mających na celu takie projektowanie środowisk uczenia się, aby były dostępne, integracyjne i zaspokajały zróżnicowane potrzeby wszystkich uczących się. Jest odpowiedzią środowisk edukacyjnych na potrzebę dostępności i rzeczywistej realizacji sprawiedliwości społecznej wyrażającej się w równym dostępie do programów, materiałów i aktywności wspomagających uczenie się. Zgodnie z założeniami UDL wszelkie usługi i produkty edukacyjne (np. programy nauczania, scenariusze zajęć, karty pracy, ćwiczenia, zadania, teksty) powinny być tak projektowane, aby mogły być wykorzystywane przez jak największą grupę osób bez potrzeby szczegółowych dostosowań. Ich celem jest tworzenie elastycznych środowisk edukacyjnych, które zmniejszają bariery w uczeniu się i odpowiadają na zróżnicowane potrzeby uczących się (por. Morra, Reynolds, 2010; Ślusarczyk, 2013; Domagała-Zyśk, 2015, Skalska, 2019, Chimicz, Prokopiak 2020).

Idea UDL została opracowana w USA na początku lat dziewięćdziesiątych XX wieku przez zespół klinicystów ze szpitala w Massachusetts (Meyer, Rose, Gordon, 2014), którzy w 1984 roku założyli organizację o nazwie *Center for Applied Special Technology* (CAST). Badacze CAST stali na stanowisku, że nieelastyczny i niedostosowany do potrzeb osób z niepełnosprawnościami program nauczania stwarza poważne bariery w osiąganiu przez nich pożądanych i możliwych efektów w uczeniu się. Przez lata specjaliści CAST testowali i redefiniowali swoje zasady, priorytety i wizje. Efektem ich wysiłków jest właśnie *Universal Design for Learning* (UDL) (CAST, 2014).

Projektowanie uniwersalne w edukacji (UDL), definiowane jest jako:

*Zbiór zasad dla opracowywania programów nauczania, które zapewniają wszystkim uczniom równe szanse uczenia się. UDL zapewnia pewne wzorce formułowania celów, doboru metod, materiałów i form oceniania, które mogą być zastosowane w odniesieniu do wszystkich uczniów - nie jest to jedno uniwersalne rozwiązanie, a raczej elastyczne podejścia, które można dostosowywać do indywidualnych potrzeb* (Canter i in., 2017, s. 3).

Istnieją trzy podstawowe zasady, które kierują UDL. Zasady te opierają się na współczesnych osiągnięciach badań neurobiologicznych i stanowią ramy dla wytycznych, w jaki sposób realizować projektowanie uniwersalne dla uczenia się, opracowanych przez CAST (Mavrovic-Glaser, 2017). Są nimi:

- 1. Zróżnicowanie środków prezentacji wiedzy
- 2. Zróżnicowanie form ekspresji uczącego się
- 3. Zróżnicowanie sposobów jego zaangażowania w proces uczenia się (CAST, 2014).

### **ZASADY UDL**

#### Jak uczymy/uczymy się?

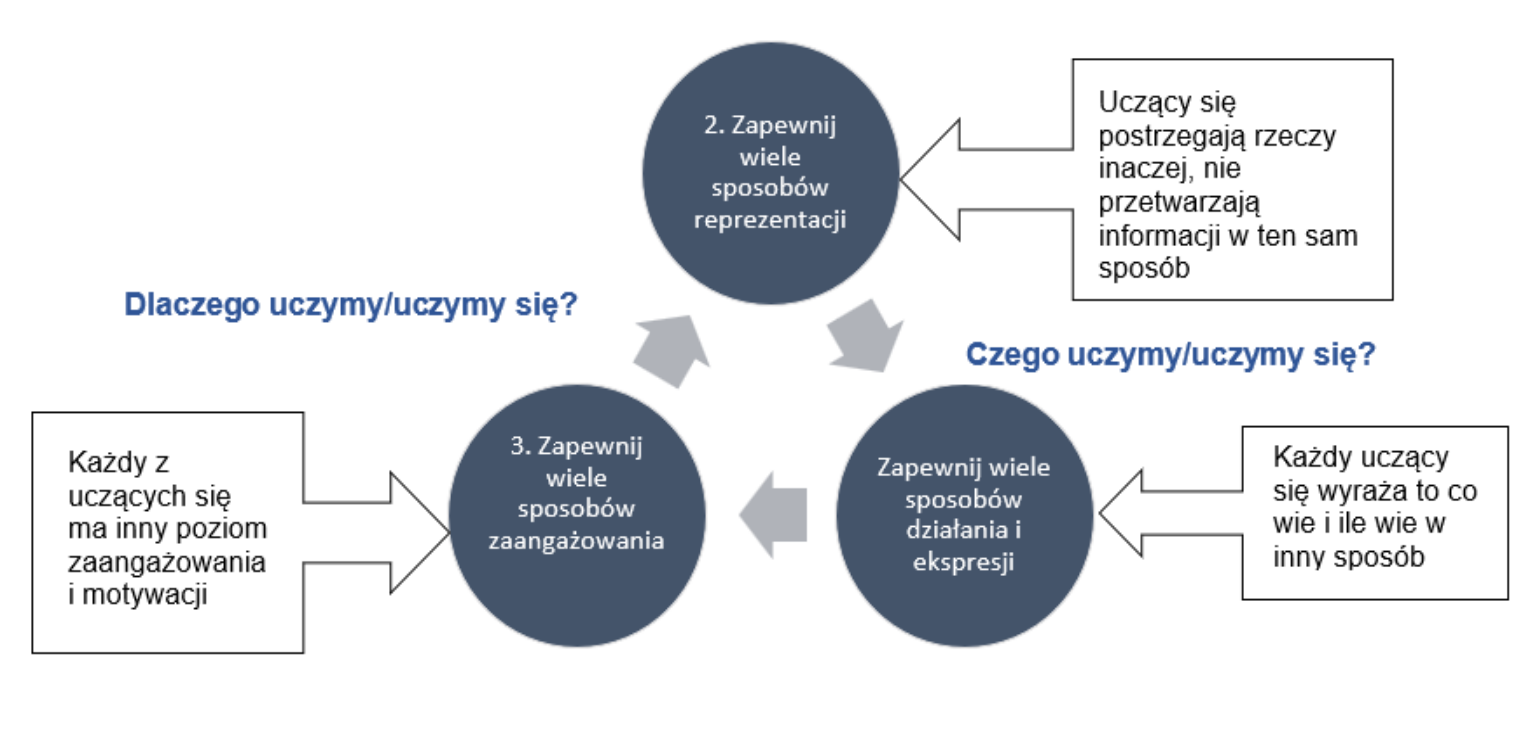

Rys. 1. Zasady UDL *Żródło: opracowanie własne na podstawie wytycznych CAST (2014)*

#### *Zróżnicowanie środków prezentacji wiedzy*

Uczący się postrzegają, odbierają i przetwarzają informacje na różne sposoby. UDL odnosi się do faktu, że nie ma jednej formy prezentacji wiedzy, która byłaby odpowiednia dla wszystkich. W związku z tym, konieczne jest stosowanie różnorodnych sposobów prezentacji treści (Johnson-Harris, Mundschenk, 2014). W swoich wytycznych, odnośnie do stosowania tej zasady w praktyce CAST proponuje, aby dążąc do zaspokojenia potrzeb wszystkich uczących się, zapewnić:

- 1. Możliwość wykorzystania różnych kanałów percepcji wiedzy poprzez:
	- a) wykorzystanie różnorodnych sposobów prezentacji informacji (np. w formatach alternatywnych tak, aby możliwe było dostosowanie do potrzeb uczących się:
- rozmiaru prezentowanego tekstu, obrazów, wykresów, tabel czy innych zawartości wizualnych,
- kontrastu między tłem a tekstem lub obrazem,
- koloru używanego do prezentacji informacji lub jej podkreślenia,
- głośności lub szybkości mowy lub prezentowanego dźwięku,
- szybkości lub czasu trwania materiału wideo, animacji, dźwięku, symulacji itp.,
- układu elementów wizualnych lub innych,
- czcionki używanej do drukowania materiałów;
- b) wykorzystanie różnorodnych form alternatywnych dla prezentowanych informacji słuchowych:
	- podpisów lub automatycznej zamiany języka mówionego na tekst (rozpoznawanie mowy),
	- diagramów, wykresów, notacji muzycznej lub dźwiękowej,
	- pisemnej transkrypcji prezentowanych filmów lub klipów dźwiękowych,
	- języka migowego,
	- wizualnych reprezentacji emfazy czy elementów prozodii języka (np. emotikonek, symboli lub obrazów),
	- wizualnych lub dotykowych (np. wibracje) odpowiedników efektów dźwiękowych lub alertów,
	- wizualnych i / lub emocjonalnych opisów interpretacji muzycznej.
- c) wykorzystanie różnorodnych form alternatywnych dla prezentowanych informacji wizualnych:
	- opisów (tekstowych lub mówionych) dla wszystkich obrazów, grafiki, prezentacji wideo lub animacii.
	- dotykowych ekwiwalentów (np. grafiki dotykowej) do kluczowych elementów wizualnych reprezentujących omawiane treści,
	- dostępu do oprogramowania przetwarzania tekstu na mowę;
- 2. Możliwość stosowania różnych opcji wykorzystania i dostosowania języka, wyrażeń matematycznych i symboli poprzez:
- a) wyjaśnienie stosowanego słownictwa i symboli (np. wprowadzenie nowego słownictwa i symboli przez łączenie ich z doświadczeniem ucznia i jego wcześniejszą wiedzą; prezentowanie symboli graficznych z alternatywnymi opisami tekstowymi; wyjaśnianie złożonych terminów za pomocą wyrażeń lub równań składających się z prostszych słów lub symboli; wstawianie odniesień do wyjaśnienia zawartych w tekście nieznanych terminów czy symboli przez wstawienie hiperłączy lub przypisów do definicji, ilustrujących je przykładów czy tłumaczeń);
- b) wyjaśnienie składni i struktury (w języku, we wzorach matematycznych) za pomocą alternatywnych wyjaśnień, które podkreślą lub wyrażą relacje, odniosą się do wcześniej poznanych struktur (np. powiązania miedzy ideami na "mapie pomysłów" itp.),
- c) wsparcie w dekodowaniu tekstu, notacji matematycznych i symboli np. przez wykorzystanie urządzeń umożliwiających zamianę tekstu na mowę,
- d) stwarzanie możliwości wparcia języka dominującego (np. w przypadku uczniów, dla których język polski nie jest językiem ojczystym, tj. uczniów obcokrajowców, z innych kultur czy niesłyszących) kluczowymi informacjami w językach będących ich językiem wiodącym przez zapewnienie narzędzi do tłumaczenia elektronicznego czy możliwości korzystania z wielojęzycznych słowników w Internecie, a także zapewnienie wizualnego, niejęzykowego wsparcia dla wyjaśniania słownictwa (zdjęcia, filmy, obrazki itp.)
- e) przedstawienie kluczowych pojęć w jednej formie ich symbolicznej reprezentacji (np. tekst wyjaśniający lub równanie matematyczne) z jej alternatywną formą (np. ilustracją, schematem, tabelą, modelem, nagraniem wideo, komiksem, fotografią, animacją itp.).
- 3. Możliwość stosowania różnorodnych form pracy wspomagających rozumienie, poprzez:
	- a) pokazywanie tła, kontekstów, w których można ulokować prezentowane informacje, wykorzystanie analogii, metafor; wskazywanie zależności czy wzajemnych relacji
	- b) wykorzystanie prezentacji, modeli, schematów przed wprowadzeniem nowych wiadomości,
- c) podkreślanie i odwoływanie się do wcześniej nabytych umiejętności, które można wykorzystać do rozwiązania nowego problemu czy zagadnienia,
- d) stwarzanie możliwości wspomagania rozumienia nowych treści przez wykorzystanie różnorodnych technik (np. odkrywanie myśli przewodnich, głównych idei poprzez wykorzystanie sztuki, literatury, filmu czy mediów),
- e) maksymalizowanie transferu wiedzy i jej generalizację poprzez wykorzystywanie list umiejętności do sprawdzania wiedzy (tzw. *checklists*), organizerów, karteczek samoprzylepnych (np. typu *post-it*), "przypominaczy" elektronicznych, map pomysłów, powracanie do opanowanych wcześniej treści, "odświeżanie" głównych idei, pomysłów poprzez łączenie ich z nowymi partiami wiedzy, nowymi sprawnościami i umiejętnościami, stwarzanie częstych okazji do powtórek i ćwiczeń (por. CAST, 2018).

#### *Zróżnicowanie form ekspresji wiedzy*

W swoich wytycznych, odnośnie do stosowania tej zasady w praktyce edukacyjnej CAST (2018) proponuje, aby dążąc do zaspokojenia indywidulanych potrzeb uczących się, dać im:

- **1.** Możliwość wykorzystania różnorodnych form ekspresji ruchowej przy jednoczesnym zapewnieniu:
	- możliwości dostosowania tempa, czasu i zakresu wykonywanych czynności do możliwości ucznia,
	- możliwości wyboru przez ucznia narzędzi ekspresji (np. ołówek, długopis, komputer z edytorem tekstu), w tym także dostępu do narzędzi i technologii wspomagających (np. specjalistycznych joysticków zastępujących tradycyjną mysz komputerową czy specjalistycznych, zaadoptowanych dla potrzeb osób z niepełnosprawnością klawiatur, skanerów itp.) (zob. Chimicz, 2020),
- **2.** Możliwość wykorzystania różnorodnych form, metod i środków komunikacji (np. tekstu, mowy, rysunku, ilustracji, kompozycji, filmu, animacji, muzyki, tańca/ruchu, rzeźby, modeli 3D, mediów społecznościowych, syntezatorów mowy, urządzeń lektorskich, programów wspomagania komunikacji, piktogramów itp.),
- **3.** Możliwość wykorzystania różnorodnych środków prezentacji funkcji wykonawczych, poprzez:
- wspieranie we właściwym określaniu celów, planowaniu i podążaniu za realizacją odpowiedniej strategii (np. "zatrzymaj się i pomyśl", pokaż i wyjaśnij"), wskazywanie sposobów zarządzania informacjami i zasobami,
- monitorowanie postępów (np. poprzez zadawanie pytań prowadzących do samokontroli i refleksji, dokumentowanie poczynionego postępu – zdjęcia "przed" i "po", wykresy, diagramy, portfolia).

#### *Zróżnicowanie sposobów zaangażowania*

Zgodnie z wytycznymi CAST uczący się powinni mieć wybór, w jaki sposób osiągnąć stawiane im cele uczenia się. Nauczyciel winien stworzyć im odpowiednie warunki dla samodzielnego podejmowania decyzji odnośnie wyboru zadania do wykonania, niezależności w wyborze narzędzi służących do gromadzenia informacji, kolejności lub harmonogramu realizacji poszczególnych elementów zadania, sposobu prezentacji wyników swojej pracy czy wreszcie rodzaju dostępnej nagrody za uzyskany wynik.

Zaangażowanie i motywacja ucznia mogą być pobudzane także poprzez:

- wspieranie współpracy między uczącymi się (np. tworzenie grup czy zespołów z jasno wyznaczonymi celami, przypisanymi rolami i podziałem odpowiedzialności za wykonanie zadania; zachęcanie do udzielania wsparcia np. przez tzw. Tutoring rówieśniczy),
- systematyczne informacje zwrotne (merytoryczne i informacyjne, a nie oceniające i porównujące; pozwalające na samodzielną identyfikację popełnionych błędów)
- zachęcanie do samokontroli (np. poprzez wskazywanie celów i wskazywanie narzędzi do ich osiągnięcia – zadania te mogą być realizowane przez coachów, tutorów czy mentorów, którzy będą modelować proces ustalania osobistych celów danego ucznia, z uwzględnieniem zarówno jego mocnych, jak i słabych stron),
- wyposażanie uczących się w wiedzę i umiejętności związane z zarządzaniem stresem, poszukiwaniem wsparcia,
- wspieranie działań zachęcających uczących się do autorefleksji i samooceny (por. CAST, 2018).

# <span id="page-10-0"></span>**2. Słowniczek pojęć**

**Audiodeskrypcja** – jest to dźwiękowy opis treści wizualnych występujących w nagraniu wideo. Audiodeskrypcja powinna być dodatkową ścieżką dźwiękową, którą można włączyć lub wyłączyć. W przypadku ograniczeń w odtwarzaczu multimedialnym podczas udostępniania filmu należałoby umieścić dwa filmy – jeden z audiodeskrypcją, drugi bez. Audiodeskrypcja jest rozwiązaniem czasochłonnym.

**Czcionka bezszeryfowa** – czcionka o kroju pozbawionym ozdobników, tzw. szeryfów. Czcionkami bezszeryfowymi są np. Arial, Calibri, Verdana, Tahoma. Czcionki te stosowane są w publikacjach elektronicznych, na stronach internetowych gdyż nie męczą tak wzroku jak czytanie czcionek szeryfowych (takich jak Times New Roman, Bookman Old Style, Courier New).

**Dostępność** – zgodnie z art. 2 Ustawy o zapewnieniu dostępności osobom ze szczególnymi potrzebami oznacza dostępność architektoniczną, cyfrową oraz informacyjno-komunikacyjną, co najmniej w zakresie określonym przez minimalne wymagania, o których mowa w art. 6, będącą wynikiem uwzględnienia uniwersalnego projektowania albo zastosowania racjonalnego usprawnienia;

Napisy otwarte – *open caption* – OC – napisy te są "wtopione" do nagrania wideo na stałe, nie ma możliwości ich wyłączenia czy zmiany ich wielkości czy koloru.

**Napisy rozszerzone** – napisy, które oprócz dialogów zawierają także istotne informacje dotyczące występujących dźwięków. Takie dodatkowe informacje są umieszczane w napisach rozszerzonych w nawiasach, np. (krzyk), (spokojna muzyka), (odgłos upadającego przedmiotu). W napisach tych może występować również identyfikacja osoby wypowiadającej się.

**Napisy zamknięte** – *closed caption* – CC – napisy te są zsynchronizowane z nagraniem wideo lecz można je włączyć lub wyłączyć w odtwarzaczu. Możliwe jest również formatowanie wyglądu takich napisów w zależności od potrzeb użytkownika – zmiana koloru, regulacja wielkości, pozycja na ekranie.

**Tekst/Opis alternatywny** – jest to tekst, który opisuje co znajduje się na zdjęciu/grafice. Należy zapoznać się z artykułem na Support Microsoft dotyczącym tekstu alternatywnego – kiedy i jak go używać – z instrukcją dodawania w MS Word.

**Transkrypcja** – tekstowe przedstawienie nagrania wideo. Transkrypcja jest to poszerzenie transkryptu o opis scen, które występują na nagraniu wideo.

**Transkrypt** – tekstowe przedstawienie nagrania audio. Transkrypt powinien zawierać podział na osoby wypowiadające się w danym nagraniu. W transkrypcie powinny zawierać się także wszelkie istotne odgłosy występujące w nagraniu – dźwięki otoczenia, muzyka, hałas.

### <span id="page-12-0"></span>**3. Wytyczne do uniwersalnego projektowania materiałów tekstowych**

## <span id="page-12-1"></span>**3.1. Wygląd i parametry czcionki**

Tworząc dostępny dokument należy wziąć pod uwagę kwestię wyboru odpowiedniej czcionki. Ma to szczególne znaczenie dla osób niedowidzących czy też osób z dysleksją. Nie należy stosować czcionek szeryfowych oraz ozdobnych, które znacznie utrudniają odczyt dokumentów. Zaleca się wybór czcionek bez szeryfowych m.in. takich jak Arial, Helvetica, Tahoma, Verdana czy też Calibri.

Zalecenia przy tworzeniu dostępnych dokumentów dotyczą również rozmiaru czcionki. Minimalnym rozmiarem jest 12 punktów, jednakże zaleca się używanie czcionek o rozmiarach 14 punktów lub więcej. Należy pamiętać, że rozmiar 14 punktów dla różnych czcionek nie oznacza takiej samej wielkości, np. czcionka Arial o rozmiarze 14 punktów jest relatywnie większa niż Calibri o takim samym rozmiarze.

Dla dokumentów przeznaczonych do druku zaleca się czcionkę o minimalnej wielkości 16 punktów.

Równie ważną właściwością czcionki, jak jej krój czy wielkość, jest jej rodzaj. Nie należy stosować kursywy dla bloków tekstu, gdyż znacząco utrudnia to odbiór informacji dla osób niedowidzących i dyslektyków.

## <span id="page-13-0"></span>**3.2. Układ tekstu**

Jednym z najważniejszych zadań uniwersalnej prezentacji treści jest zaprojektowanie czytelnej i przejrzystej struktury dokumentu z wyraźną hierarchią oraz rolą poszczególnych elementów.

**Akapit** jest jednostką tekstu zawierającą jedną główną myśl. Niezależnie od sposobu oznaczania akapitu - należy to robić za pomocą stylów, a nie dodawania znaku tabulatora lub pustego wiersza.

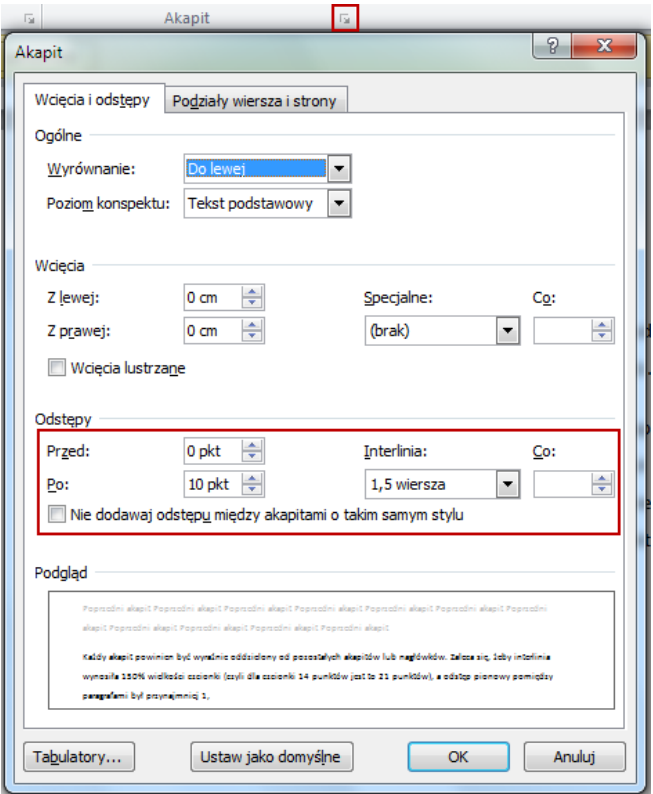

Rys. 2. Okno Akapit oraz przycisk otwierający okno

Odstępy pomiędzy akapitami ustawiamy w sekcji **Odstępy**, a interlinię w podsekcji **Interlinia**.

Częstym błędem jest robienie odstępów pionowych w postaci wielokrotnego wciskania klawisza ENTER, co powoduje utworzenie pustych paragrafów przetwarzanych przez programy czytające jako "puste". Należy pamiętać, że wszelkie pionowe odstępy pomiędzy akapitami czy też innymi elementami (nagłówki, tabele, listy elementów) zapewniamy poprzez sekcję **Odstępy**.

**Uwaga! Treść dokumentu powinna być wyrównana do lewej krawędzi.**

**Listy numerowane i punktowane** powinny posiadać odpowiedni styl, najlepiej jednolity w całym dokumencie. List numerowanych nie należy tworzyć przez ręczne dopisywanie cyfr, a punktowanych przez dodawanie kreski przed każdym elementem.

W dłuższych tekstach należy stosować **nagłówk**i (śródtytuły) dzielące tekst na logiczne części. Oznaczaj je odpowiednim stylem (nagłówek) i zachowaj poprawną hierarchię tych śródtytułów, tak jak to się robi w książkach. Na przykład nagłówek poziomu 2 dla rozdziałów, poziomu 3 dla podrozdziałów, poziomu 4 dla pod-podrozdziałów – chodzi o to, żeby była zachowana logiczna kolejność. Poprawność możesz sprawdzić w widoku nawigacji.

Microsoft Word pozwala na użycie wbudowanych w program nagłówków. Są one dostępne we wstążce **Narzędzia główne** w sekcji **Style**. Domyślnie w **Galerii szybkich stylów** widoczne są: **Nagłówek 1** oraz **Nagłówek 2**. Po dodaniu w dokumencie **Nagłówka 2** pojawi się **Nagłówek 3** etc.

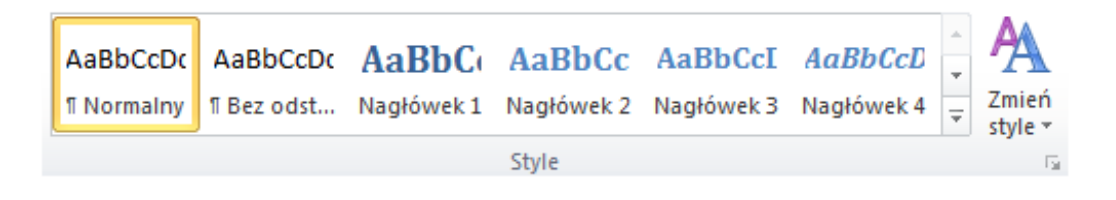

Rys. 3. Zrzut galerii szybkich stylów

Jeżeli usuniemy nagłówki z galerii szybkich stylów można je przywrócić za pomocą przycisku otwierającego okno **Style** (klawisz skrótu **LEWY ALT + CTRL + S**).

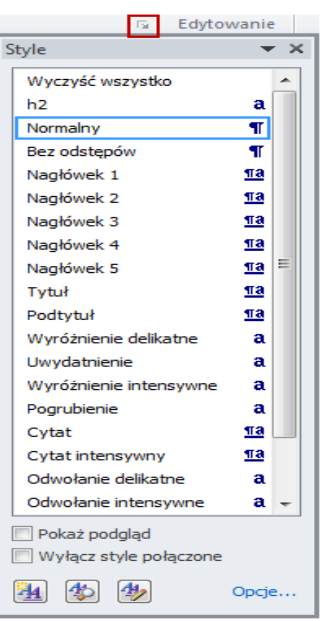

Rys. 4. Okno *Style* oraz przycisk otwierający okno

Po wybraniu danego nagłówka z menu kontekstowego (prawy przycisk myszy lub przycisk za nazwą stylu) należy wybrać pozycję **Dodaj do galerii szybkich stylów**.

Wygląd graficzny każdego nagłówka możemy modyfikować za pomocą polecenia **Modyfikuj** wybieranego z menu kontekstowego lub po kliknięciu w przycisk za nazwą stylu zarówno w oknie **Style** jak i w module **Galeria szybkich stylów**.

Należy pamiętać o odpowiedniej czcionce i jej wielkości. Przyjmuje się, że nagłówek stojący najniżej w hierarchii i użyty w dokumencie powinien mieć minimalną wielkość czcionki **o 2 punkty większą niż tekst podstawowy**, a kolejne nagłówki idąc w hierarchii w górę powinny mieć minimalną wielkość czcionki **o 2 punkty większą niż nagłówek stojący niżej w hierarchii**, czyli jeśli mamy tekst pisany czcionką 14 punktów i korzystamy z nagłówków do poziomu 3, to minimalna wielkość czcionki nagłówka poziomu 3 wynosi 16 punktów, nagłówka poziomu 2 – 18 punktów, a nagłówka poziomu 1 – 20 punktów. Pozwoli to na bezproblemowe odróżnienie nagłówków także przez osoby niedowidzące.

Należy pamiętać, że nagłówki są jednym z kluczowych możliwości nawigacji po dokumencie przez osoby korzystające z programów czytających, dlatego należy się starać, na ile to możliwe z charakteru dokumentu, aby były one krótkie i zwięzłe, żeby ich odsłuchiwanie nie było czasochłonne.

Należy również unikać nagłówków o takiej samej treści umieszczonych w różnych częściach dokumentu, a tym bardziej gdy następują po sobie, gdyż mogą wprowadzić odbiorcę w dezorientację. Nawet niewielka modyfikacja treści nagłówka przyniesie korzyści podczas nawigacji po dokumencie.

Nadanie nagłówka następuje po zaznaczeniu fragmentu tekstu oraz kliknięcie w odpowiednią pozycję nagłówka w **Galerii szybkich stylów** lub w oknie **Style**.

Aby podejrzeć aktualne nagłówki w dokumencie Word można otworzyć panel **Nawigacja** zaznaczając pozycję **Okienko nawigacji** we wstążce **Widok**. Z boku ekranu zostanie wyświetlony panel z wszystkimi nagłówkami i z odpowiednimi wcięciami, który pozwala na sprawdzenie poprawności struktury nagłówków.

Poprawnie nadane nagłówki pozwalają również na szybkie utworzenie spisu treści jak i zakładek.

**Każdy tworzony dokument powinien posiadać jednoznaczny tytuł**. Aby dodać tytuł dokumentu należy przejść do menu **Plik** i w sekcji **Właściwości** odnaleźć pole do wpisania **Tytułu** dokumentu.

#### **Bloki tekstu**

Kolejnym problemem są układy wielokolumnowe. Tutaj naturalnym wyborem jest wyjustowanie tekstów do lewej i prawej krawędzi, co znowu będzie sprawiało problem w odbiorze dokumentu np. przez osoby z dysleksją. Dodatkowym problemem jest odbiór takiego dokumentu przez osoby niedowidzące, które w przypadku zbyt mało wyrazistej przerwy pomiędzy kolumnami może spowodować, że te osoby nie będą wiedziały, czy dany wiersz należy do pierwszej kolumny czy też do kolejnej.

Dodatkowo zaleca się, by ilość znaków w jednym wierszu nie przekraczała liczby 70-80 znaków.

#### **Wyróżnienie treści**

Jeśli chcemy wyróżnić pewną część treści **nie należy stosować w tym celu jedynie koloru**, gdyż nie zostanie to zauważone przez osoby, który mają problemy z rozróżnianiem kolorów.

Należy zastosować dodatkowy sposób wyróżnienia np. **zmienić rozmiar czcionki lub ją pogrubić**.

Dotyczy to również hiperłączy (linków) prowadzących do zasobów zewnętrznych umieszczonych w Internecie lub konkretnych miejsc w obrębie jednego dokumentu. Tutaj naturalną metodą jest używanie podkreślenia treści.

#### **Ramki tekstowe**

Tworząc dostępny dokument w programie Microsoft Word **odradza się używanie ramek tekstu**. Wstawienie ich do dokumentu powoduje całkowite zachwianie kolejności odczytu dokumentu przez programy czytające.

Ramki tekstowe w zasadzie są traktowane przez program Word jako grafika, nawet miejsce ich umieszczenia we wstążce **Wstawianie** w pozycji **Kształty** sugeruje taką ich właściwość.

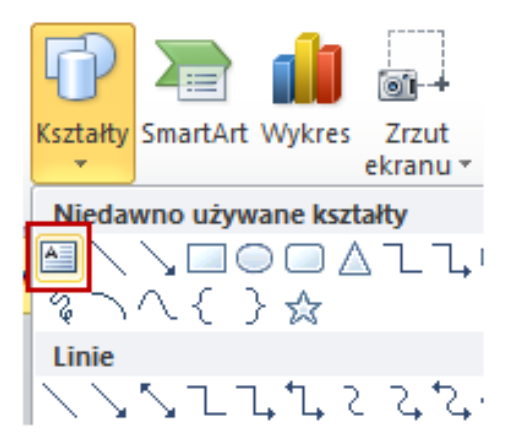

Rys 5. Przycisk służący do wstawienia *Ramki tekstowej*

#### **Nagłówek i stopka dokumentu**

Każdy dokument programu Microsoft Word jest domyślnie podzielony na trzy obszary:

- Nagłówek,
- Część środkowa (robocza),
- Stopka.

Dostęp do sekcji nagłówka i stopki jest możliwy ze wstążki **Wstawianie**, odpowiednio dla nagłówka jest to **Nagłówek**>**Edytuj nagłówek**, a dla stopki **Stopka**>**Edytuj stopkę**.

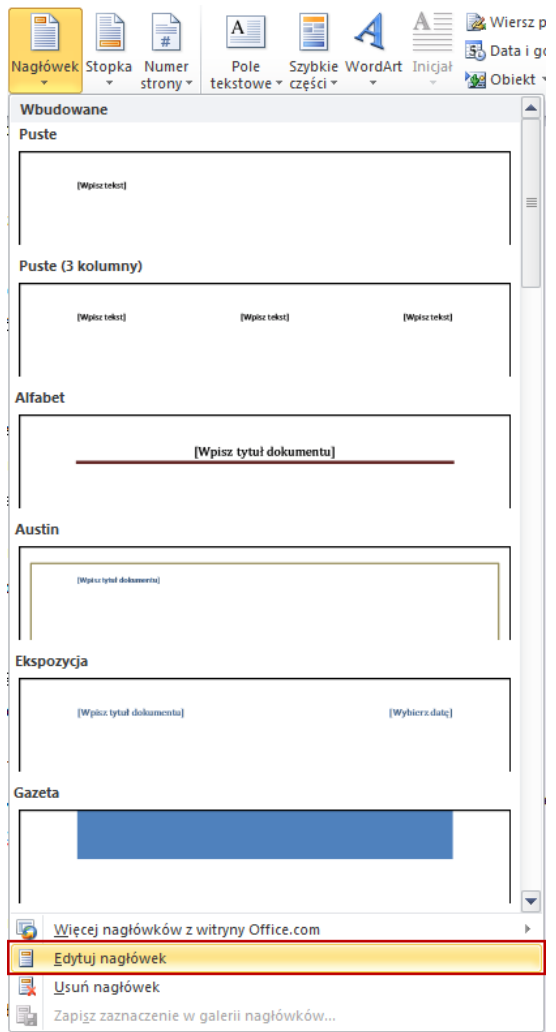

Rys 6. Dostęp do funkcji *Edytuj nagłówek*

**Uwaga! Treści umieszczone w nagłówku lub stopce strony nie są przetwarzane przez programy czytające**. Zatem nie możemy tam umieszczać żadnych istotnych informacji, gdyż nie będą one dostępne dla osób korzystających z takich programów.

Tworząc dostępne dokumenty możemy tam umieszczać informacje, która albo zostały powielone w środkowej części albo nie są istotne dla użytkowników korzystających z programów czytających.

Mogą to być np.:

- Numeracja stron programy czytające i tak automatycznie anonsują użytkownikowi o przejściu do nowej strony dokumentu.
- Dane teleadresowe instytucji pod warunkiem, że zostały powtórzone w części środkowej (roboczej) dokumentu, np.: na jego końcu. Nie zalecamy umieszczanie w nagłówku lub stopce jakichkolwiek hiperłączy czy też linków, gdyż po eksporcie do dokumentu PDF zostaną zgłoszone jako błąd.
- Nazwa rozdziału, w którym znajduje się obecnie odbiorca pod warunkiem, że została zapewniona jako nagłówek.
- Tytuł dokumentu pod warunkiem, że tytuł został powtórzony jako **Tytuł** w ustawieniach i jako **nagłówek poziomu 1 (H1)**.

#### **Przenoszenie wyrazów**

Tworząc dostępne dokumenty zaleca się opcję wyłączenia automatycznego dzielenia wyrazów. Włączona może się przyczynić do:

- 1. **Błędów w docelowym dokumencie PDF** zwracanych jako treść nieotagowana (bez znaczników) dla znaku "-".
- 2. Niekontrolowanego zatrzymanie się programu czytającego przed znakiem "-" przy poruszaniu się po dokumencie za pomocą klawisza strzałek ↓ i ↑ – co znaczy, że jeśli nastąpi rozproszenie uwagi odbiorcy i powrót do odtwarzania dokumentu może spowodować niezrozumienie treści, np. rzeczowniki zakończone na "–nie".

Wyłączenie automatycznego dzielenia wyrazów jest możliwe w oknie **Akapit** w zakładce **Podziały wiersza i strony**. Należy zaznaczyć opcję **Nie dziel wyrazów**.

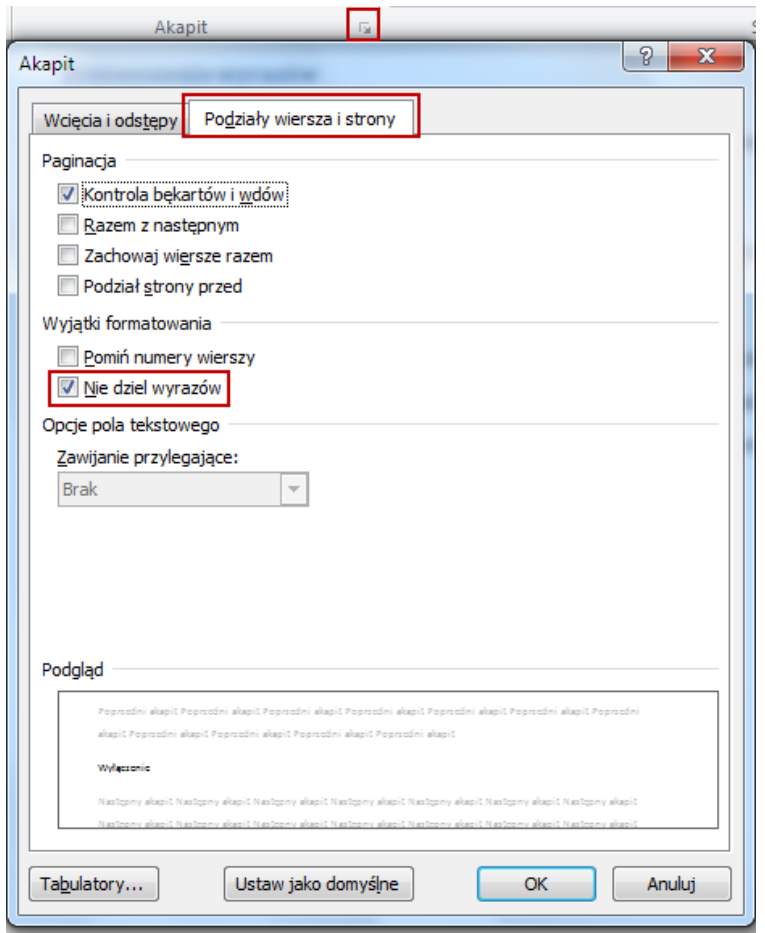

Rys 7. Wyłączenie automatycznego dzielenia wyrazów w oknie *Akapit*

Należy pamiętać, że wyłączenie będzie obowiązywało dla paragrafu, w którym aktualnie znajduje się kursor. Aby wyłączyć automatyczne dzielenie wyrazów należy zmodyfikować styl akapitu, poprzez opcję **Modyfikuj** (np. wybieraną z menu kontekstowego **Galerii szybkich stylów**) i wybranie za pomocą przycisku **Format**>**Akapit**.

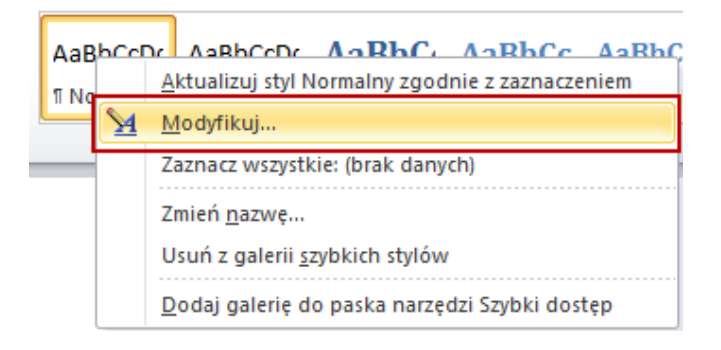

Rys 8. Dostęp do opcji modyfikacji stylu

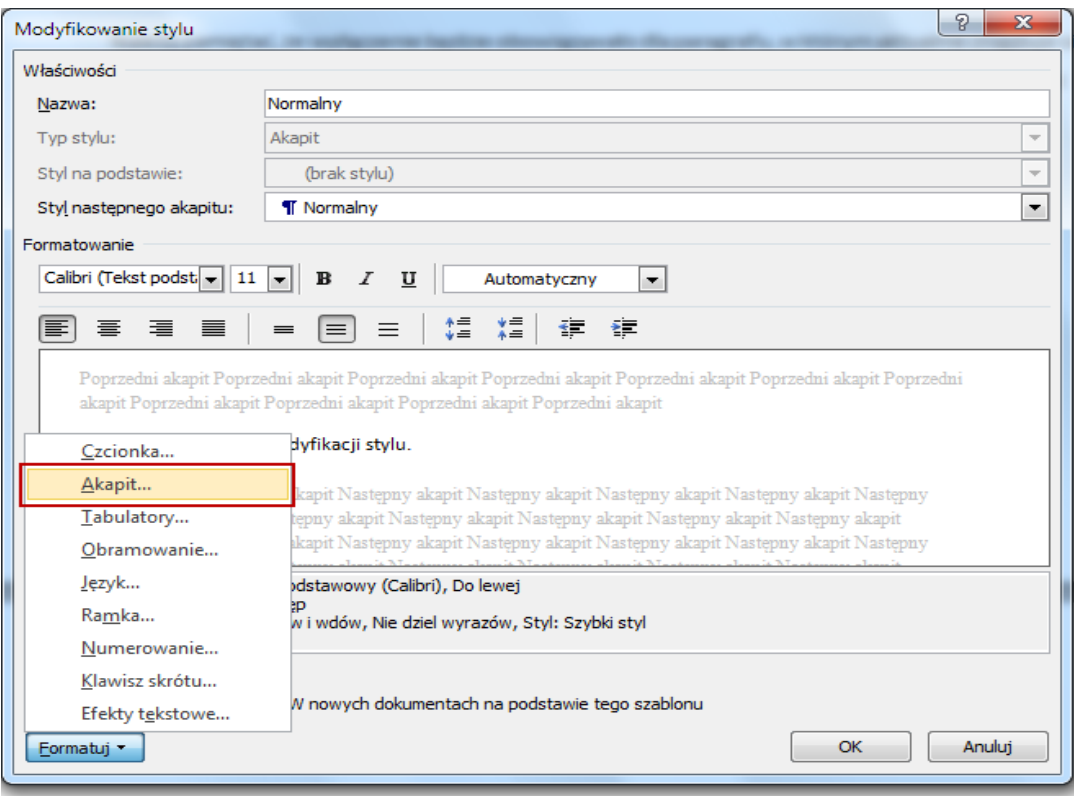

Rys 9. Dostęp do opcji modyfikacji Akapitu stylu Normalny

#### **Numerowanie i punktowanie**

Listy elementów nienumerowane (wypunktowanie) i numerowane są jednym z podstawowych elementów nawigacyjnych i informacyjnych dla odbiorców dokumentu korzystających z programów czytających. Programy czytające natrafiając na listy elementów anonsują je odbiorcom oraz informują o ilości

Dzięki skrótom klawiszowym użytkownicy mogą poruszać się pomiędzy kolejnymi i poprzednimi listami.

**Uwaga! Skróty nie działają w programie Microsoft Word**. Listy również nie są anonsowane przez program czytający, natomiast będą poprawnie działały w końcowym dokumencie PDF.

Program Microsoft Word automatycznie konwertuje na listy numerowane wpisywane ciągi znaków "1.", "1)", "a.", "a)" etc. Natomiast gorzej sobie radzi z listami nienumerowanymi, automatyczne generowanie działa, gdy zaczynamy wiersz od znaku "\*".

**Uwaga!** Częstym błędem spotykanym w dokumentach jest stworzenie listy elementów poprzez wstawienie na początku kolejnych wierszy znaków "-", "-" etc. Nie zostają one automatycznie zamienione na listy elementów.

Do zarządzania ręcznego listami elementów służą funkcje *Punktory, Numerowanie, Lista wielopoziomowa* oraz ewentualnie *Zmniejsz wcięcie, Zwiększ wcięcie* we wstążce **Narzędzia główne**.

# <span id="page-23-0"></span>**3.3. Zastosowanie kontrastu i barw**

Jedną z najważniejszych kwestii podczas projektowania dostępnych materiałów dydaktycznych jest zapewnienie odpowiedniego kontrastu treści w stosunku do tła. Jest to niezbędne, jeśli chcemy dostarczyć treści przekazywane przez nasz dokument osobom starszym czy też cierpiącym na różnorodne dysfunkcje wzroku.

Ten przykładowy tekst wskazuje, jaki jest wizualny odbiór treści zależnie od zastosowania odpowiedniego koloru czcionki, jak czytelna jest ta kombinacja kolorów przy zastosowaniu normalnego kroju czcionki, *kursywy*, **pogrubienia**, czy **kursywy pogrubionej.** 

Ten przykładowy tekst wskazuje, jaki jest wizualny odbiór treści zależnie od zastosowania odpowiedniego koloru czcionki, jak czytelna jest ta kombinacja kolorów przy zastosowaniu normalnego kroju czcionki, *kursywy*, **pogrubienia**, czy *kursywy pogrubionej.*

Rys. 10. Odbiór treści zależnie od zastosowania odpowiedniego koloru czcionki **Źródło**: opracowanie własne na podstawie: [https://contrast-ratio.com//#white-on](https://contrast-ratio.com/#white-on-hsla%28200%2C0%25%2C0%25%2C.7%29)[hsla%28200%2C0%25%2C0%25%2C.7%29](https://contrast-ratio.com/#white-on-hsla%28200%2C0%25%2C0%25%2C.7%29)

Dokument WCAG 2.0 na poziomie AA mówi nam, że tekst podstawowy powinien posiadać kontrast o **minimalnym stosunku 4,5:1**. Natomiast kontrast tekstów pisanych dużą czcionką, np. tytuł dokumentów kontrast **może wynosić 3,0:1**. Zaleca się pozostawienie kontrastu **w stosunku 4,5:1** dla wszelkich obiektów i treści przenoszących znaczenie. Kontrast tła nie jest istotny jeśli nie przekazuje żadnego znaczenia lub gdy przekazuje, a jego treść została zapewniona przez sam tekst.

Do badania kontrastu zaleca się użycie programu **Colour Contrast Analyser** do pobrania ze strony [http://www.paciellogroup.com/resources/contrastanalyser/.](http://www.paciellogroup.com/resources/contrastanalyser/) Jest to sprawdzony program przez szereg osób zajmujących się tematem dostępności.

Program nie wymaga instalacji i jest bardzo prosty w obsłudze. Jego działanie polega na obliczeniu współczynnika kontrastu dla treści (**Foreground**) i tła (**Background**).

Oprócz możliwości wybrania koloru, czy też wpisania jego wartości w systemie szesnastkowym, możliwe jest skorzystanie z **próbników koloru treści** (klawisz skrótu F11) oraz **koloru tła** (klawisz skrótu F12). Po wybraniu danego próbnika należy w powiększonym okienku zaznaczyć interesujący nas fragment dokumentu. Stosunek kontrastu odczytujemy bezpośrednio po tekście **Contrast ratio**. Dodatkowym ułatwieniem jest automatycznie informowanie użytkownika, czy dany stosunek kontrastu przechodzi walidację WCAG na poziomie AA i na poziomie AAA.

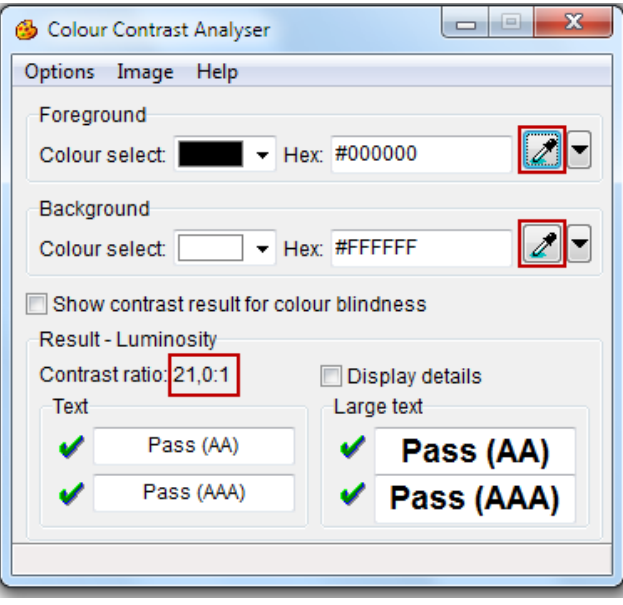

Rys. 11. Największy możliwy stosunek kontrastu treści w kolorze czarnym do białego tła 21:1

#### **Rekomendacje dotyczące stosowania barw w materiałach dydaktycznych**:

- 1. Należy zapewnić dobry/wysoki kontrast pomiędzy tekstem a tłem. Dla tekstu podstawowego rekomendowany jest kontrast czarnych liter na jasnym (białym i prawie białym) tle.
- 2. Zestawiając ze sobą kolory ważne jest ich różnicowanie. Należy unikać kolorów zbliżonych jasnością nawet jeżeli różnią się nasyceniem i odcieniem.
- 3. Podniesienie kontrastu może być zrealizowane poprzez rozjaśnianie jasnych kolorów i przyciemnianie ciemnych.
- 4. Optymalny kontrast pomiędzy kolorami najprościej wyznaczyć poprzez łączenie kolorów leżących naprzeciwko siebie na kole barw. Wskazane jest zestawianie koloru jasnego z ciemnym.

5. Wybierając kolory sąsiadujące na kole barw uzyskamy połączenie o niskim kontraście. Reguła ta jest kluczowa dla zapewnienia czytelności różnego typu wykresów.

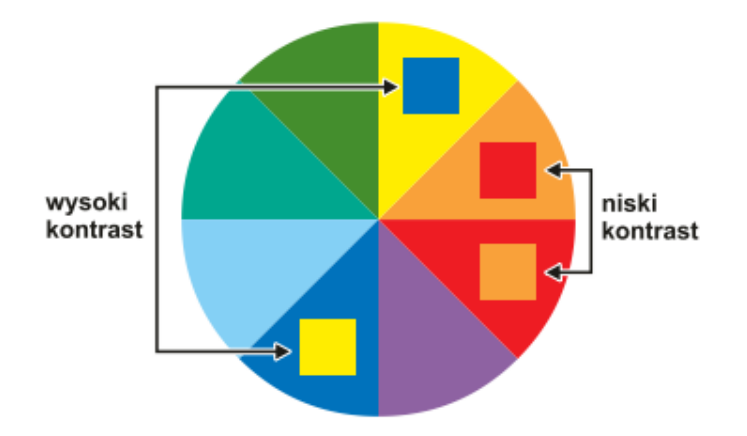

Rys. 12. Łączenie kolorów leżących naprzeciwko siebie na kole barw

**Źródło:** Barabasz, Kończyk, Wdówik (2016), *Minimalne standardy podręczników szkolnych przeznaczonych do kształcenia uczniów z dysfunkcją wzroku*, s.40.

- 6. Kolory neutralne o jasnych, delikatnych odcieniach mogą być stosowane jako tła dla wyróżniania obszarów.
- 7. Przy wyborze elementów graficznych rekomendowane jest wykorzystanie zestawień kolorystycznych zapewniających czytelność dla większości użytkowników, w tym dla osób z zaburzeniami percepcji kolorów
	- a) Zastosowane kolory powinny umożliwiać ich łatwą identyfikację w różnych warunkach oświetleniowych oraz powinny być rozróżnialne przez osoby z różnymi rodzajami zaburzenia widzenia barw. Należy pamiętać, że proces rozróżniania kolorów nie jest tożsamy z odpowiednim nazwaniem kolorów.
	- b) Nie należy zestawiać ze sobą, zwłaszcza w celach porównania, odnalezienia informacji, punktu na wykresie itp. kolorów, o których wiadomo że są podatne na zniekształcenia i mogą być nieprawidłowo identyfikowane.
	- c) Kolor nie może być jedynym sposobem przekazywania informacji. Należy zastosować także inny sposób rozróżniania elementów np. poprzez zróżnicowanie ich kształtu, położenia, rodzajów linii, wzorów wypełnień, numerację itp. Wskazane jest redukowanie liczby używanych kolorów do minimum.

# <span id="page-26-0"></span>**3.4. Teksty alternatywne dla zdjęć/ilustracji**

Osoby z dysfunkcją wzroku, a przede wszystkim niewidomi korzystają z programów czytających. Dzisiejszy rozwój technologii nie pozwala na automatyczne przetwarzanie i opisywanie elementów oraz obiektów znajdujących się na zdjęciach czy też ilustracjach. Dla takich osób musimy zapewnić teksty alternatywne.

**Teksty alternatywne** są konieczne dla obrazków, które przenoszą jakąkolwiek treść semantyczną uzupełniającą tekst, np. przedstawiają logo instytucji biorących udział w projekcie, pokazują oficjalne przywitanie delegacji lub przedstawiają banery akcji z dodatkowymi informacjami etc.

Natomiast wszelkie elementy dekoracyjne, jak kropki, obramowania, ikonki i inne obrazki, które nie wnoszą dodatkowej treści do dokumentu muszą posiadać **puste teksty alternatywne**.

Wstawianie zdjęć/ilustracji do dokumentu jest możliwe za pomocą grupy funkcji (**Zdjęcie**, **Obiekt clipart**, **Kształty**, **SmartArt**, **Wykres**, **Zrzut ekranu**) we wstążce **Wstawianie**.

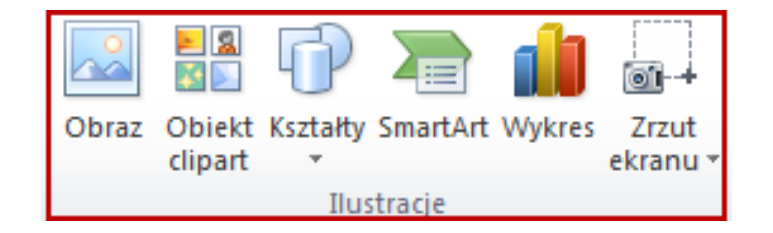

Rys13. Funkcje wstawiania zdjęć/ilustracji do dokumentu

Po wstawieniu zdjęcia/ilustracji należy go zaznaczyć i z menu kontekstowego (prawy przycisk myszki lub klawisz Menu) należy wybrać ostatnią opcję, np. dla zdjęcia to będzie **Formatuj obraz…**

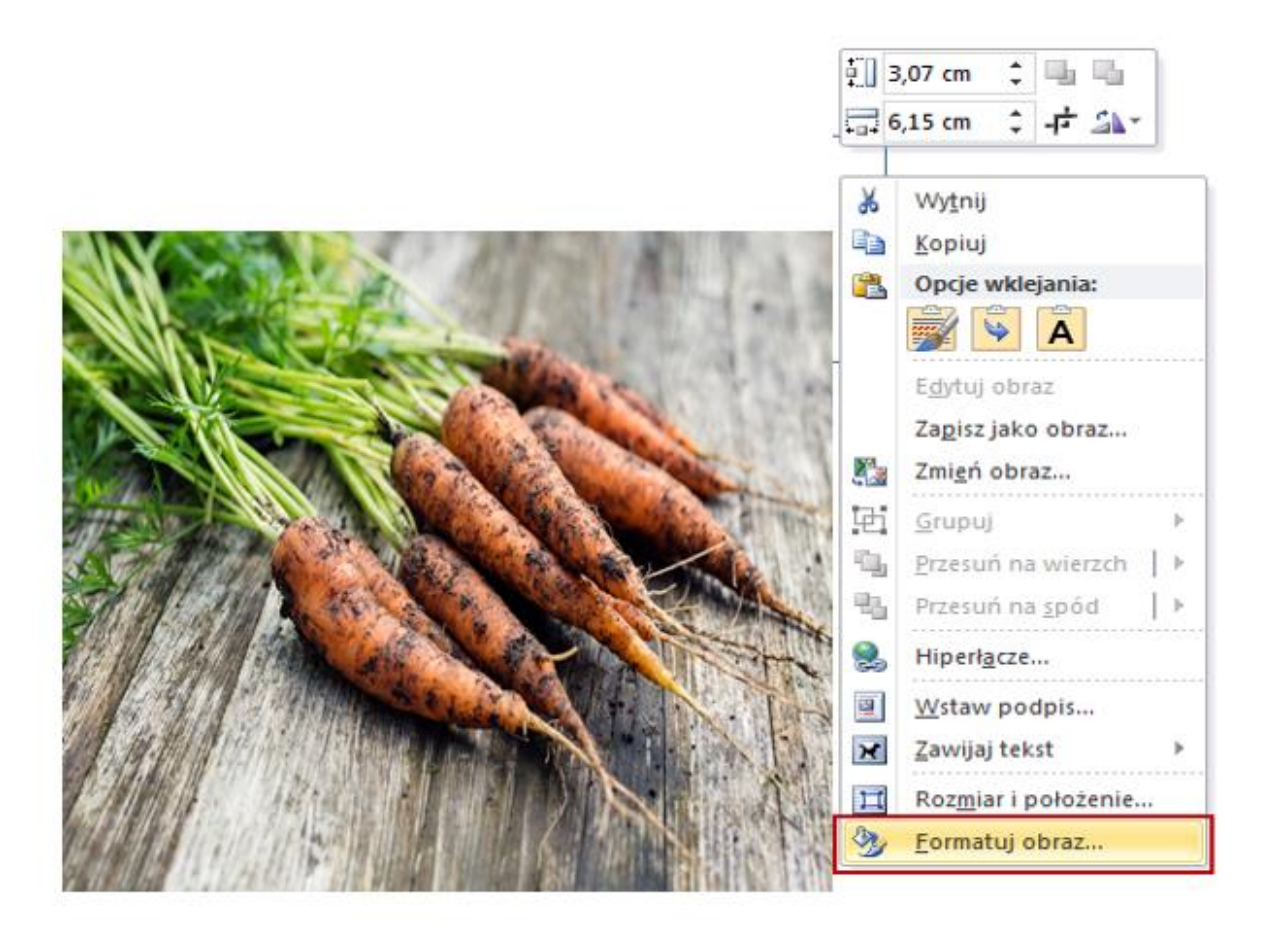

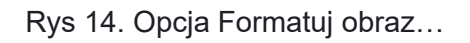

W przypadku zdjęcia otworzy nam się okno **Formatuj obraz…**

Należy wybrać opcję **Tekst alternatywny** znajdujący się na liście opcji oraz w polu **Opis** należy wpisać tekst alternatywny dla zdjęcia/ilustracji.

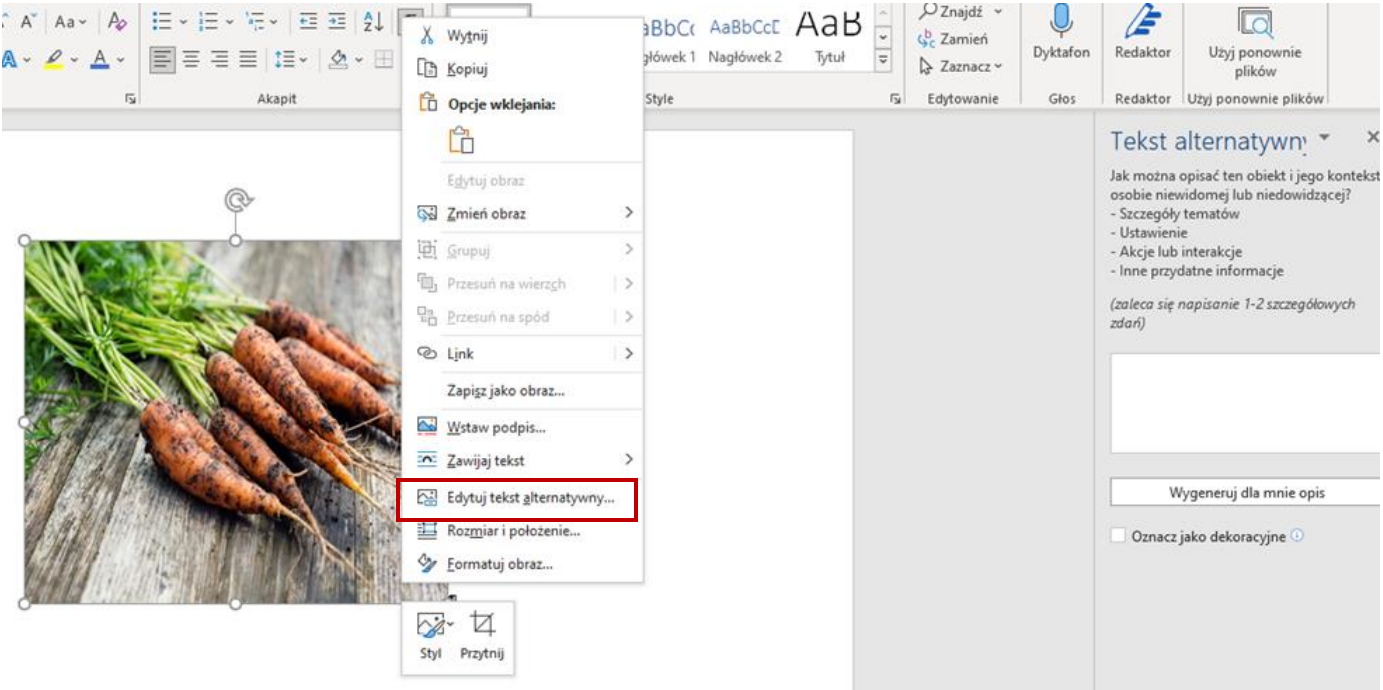

Rys 15. Opcja Edytuj tekst alternatywny…

Ogólne zasady tworzenia tekstów alternatywnych mówią nam o tym, że wprowadzamy przede wszystkim rzeczy istotne dla treści przenoszonych przez obraz. Nie należy używać właściwości fizycznych jak kolory, kształty, chyba że jest to absolutnie niezbędne.

**Teksty alternatywne** powinny zawierać tylko treści potrzebne do zrozumienia tekstu, należy się skupić przede wszystkim na obiektach pierwszoplanowych, tło może zostać pominięte, chyba że jest konieczne do zrozumienia tekstu.

Nie jest konieczne umieszczanie tekstów alternatywnych dla obrazków, których wyjaśnienie zostało przedstawione w tekście, np. wykres kołowy z wartościami procentowymi został dokładnie opisany za pomocą tekstu.

# <span id="page-29-0"></span>**3.5. Grafika informacyjna oparta na kresce (tabele, wykresy, diagramy)**

Tabele służą do prezentowania danych tabelarycznych, **nie należy ich używać w celach stricte graficznych**, czyli w celu np. ułożenia treści, zdjęć/ilustracji w dokumencie. Programy czytające napotkawszy tabelę a zapowiadają użytkownikom ilość kolumn i wierszy oraz w której kolumnie i wierszu aktualnie się znajduje.

Każda tabela prezentująca dane tabelaryczne musi posiadać **nagłówki tabeli**. Program Microsoft Word pozwala na nadanie nagłówków tabeli jedynie dla kolumn. Dla poniższej tabeli nagłówkami kolumn są teksty "**Płeć**", "**Miejsce zamieszkania**".

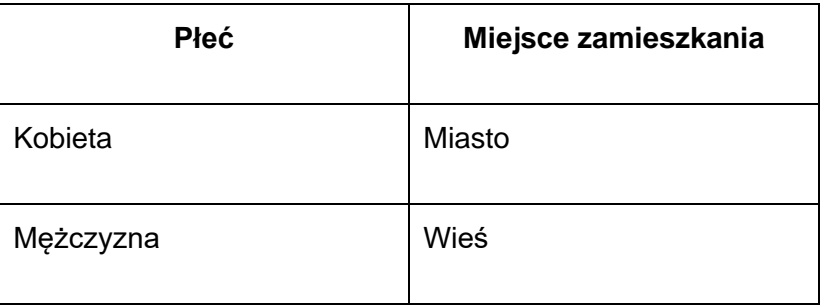

**Nagłówki tabel** są bardzo ważne, gdyż programy czytające przy przechodzeniu do komórki tabeli **najpierw odczytują nagłówki tabeli**, a **na końcu wartość komórki**.

Niestety w przypadku bardziej rozbudowanych tabel samo nadanie nagłówków do kolumn jest niewystarczające. Dodatkowym ułatwieniem byłoby nadawanie nagłówków dla wierszy.

Aby dodać tabelę należy przejść do wstążki **Wstawianie** i wybrać funkcję **Tabela**.

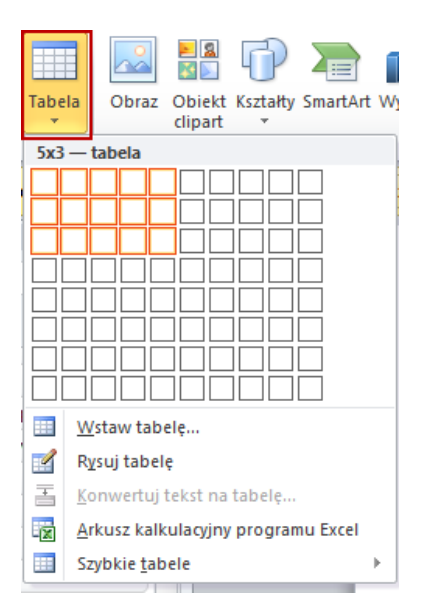

Rys. 16. Wstawienie tabeli we wstążce Wstawianie

Po wybraniu **ilości wierszy i kolumn**, tabela zostanie utworzona w dokumencie w miejscu gdzie znajduje się kursor. Jeżeli dany wiersz (lub wiersze) mają pełnić funkcję nagłówków należy go (je) zaznaczyć np. za pomocą myszki i z menu kontekstowego (prawy przycisk myszki lub klawisz Menu) wybrać pozycję **Właściwości tabeli…**

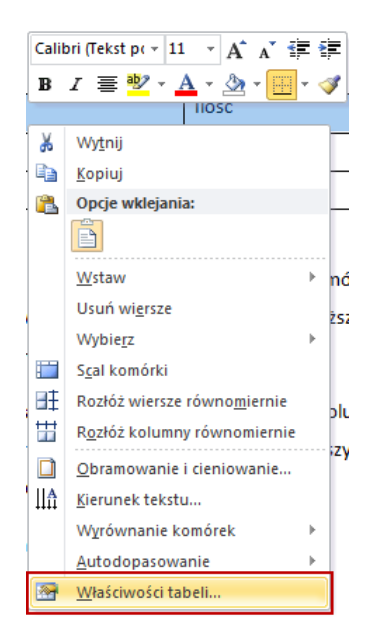

Rys. 17. Opcja Właściwości tabeli

Spowoduje to otwarcie okna **Właściwości tabeli**. Należy wybrać zakładkę **Wiersze** oraz zaznaczyć *checkbox* **Powtórz jako wiersz nagłówka** na początku każdej strony. Zaznaczenie tej pozycji nie oznacza automatyczne odczytywanie nagłówka tabeli w programie Microsoft Word, natomiast po eksporcie do pliku PDF, nagłówki tabeli zostaną utworzone zgodnie z zaznaczeniem.

Po otwarciu okna **Zakładka** należy wpisać nazwę zakładki w polu **Nazwa zakładki** oraz kliknąć przycisk **Dodaj**.

**Słupki wykresów, obszary diagramów** i inne wizualne formy prezentowania danych powinny stosować kolory wzajemnie kontrastowe. Różnicowanie kolorów może być uzupełnione wprowadzeniem różnic fakturowych.

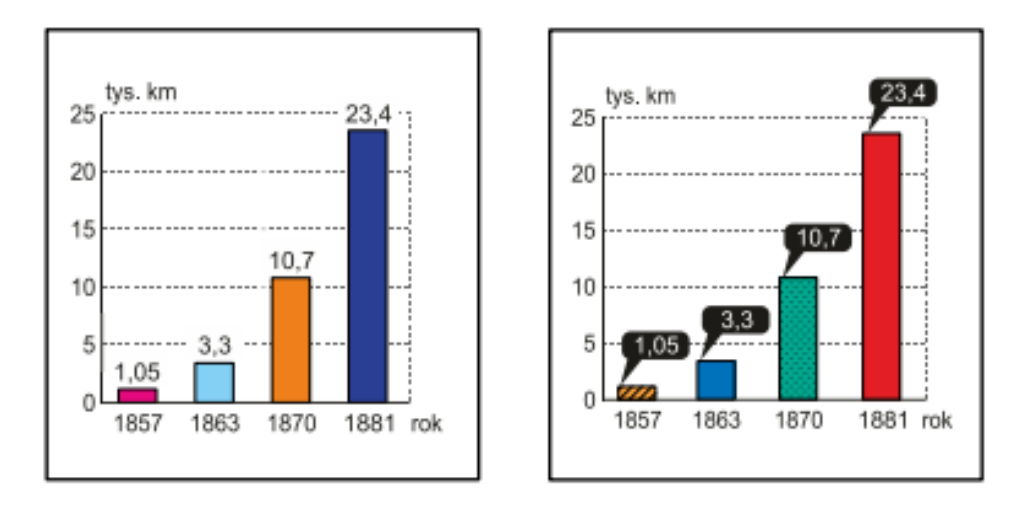

Rys. 18. Przykład stosowania kontrastowych kolorów do wizualnego prezentowania danych

# <span id="page-32-0"></span>**3.6. Zalecenia dotyczące tworzenia dostępnych materiałów dydaktycznych ogólne zasady**

**Czcionka** – należy korzystać z *czcionek bezszeryfowych*, np. Arial, Calibri, Helvetica, Tahoma.

**Tekst** – cała treść powinna być dostępna w formie tekstu. Nie dopuszcza się umieszczania w dokumentach nierozpoznanych skanów stron, odręcznych notatek, infografik bez dodatkowego wyjaśnienia. Tekst powinien być wyrównany do lewej (odradza się justowanie). Minimalny rozmiar czcionki to 12pkt. Odradza się stosowanie pochylenia dla bloków tekstu (wyjątkiem są cytowania). Podkreślenia celem wyróżnienia fragmentu tekstu powinno używać się głównie do hiperłączy/odnośników.

**Odpowiednia kolorystyka** – należy zapewnić odpowiedni kontrast między tekstem a tłem oraz między piktogramami a tłem. By sprawdzić kontrasty można skorzystać z darmowego programu *Colour Contrast Analyser*, w którym wybierając odpowiednie kolory dostajemy informacje o współczynniku kontrastu. Współczynnik ten powinien wynosić 4,5:1 dla tekstu oraz 3:1 dla elementów graficznych.

**Wyróżnienia w tekście** – nie powinno się stosować jedynie koloru do wyróżnienia fragmentu tekstu. Należy oprócz koloru zastosować inne wyróżnienie np. pogrubienie, pochylenie.

**Grafiki** – do dokumentów elektronicznych należy dodawać tylko grafiki czytelne, dobrej jakości, z odpowiednim kontrastem. Nie dopuszcza się wklejania tabel, bloków tekstu jako zrzutów/wycinków ekranu z innych programów w formie graficznej.

**Tekst alternatywny** – zdjęcia, grafiki, wykresy, itp. powinny posiadać opis w postaci tekstu alternatywnego lub posiadać informację o funkcji ozdobnej (gdy taką pełnią). Złożone grafiki powinny posiadać alternatywę tekstową np. z użyciem tabeli, listy zagnieżdżonej.

**Struktura** – dokumenty powinny posiadać odpowiednią strukturę tj. nagłówki, listy, itp. Tworząc nagłówki należy pamiętać o zachowaniu ich prawidłowej hierarchii. Tworząc listy (w tym listy zagnieżdżone) należy korzystać z automatycznej numeracji / wypunktowania.

**Tabele** – nie powinno używać się tabeli do tworzenia układu tekstu na stronie. Tabele powinny być stosowane do przedstawienia danych. Należy pamiętać o odpowiednim wyróżnieniu wiersza nagłówkowego (zarówno wizualnie jak i w strukturze tabeli).

**Hiperłącza/linki** – w opisie linku powinien znaleźć się jego cel. Unikamy stosowania tekstów typu "Czytaj więcej". Gdy dokument elektroniczny ma być także używany w formie drukowanej należy w nawiasie wpisać adres strony, na którą hiperłącze przekierowuje.

**Multimedia – filmy** – udostępniając filmy należy zapewnić *napisy rozszerzone* (najlepiej jako napisy zamknięte) jako alternatywę dla dźwięku oraz *audiodeskrypcję* lub *transkrypcję* jako alternatywę dla obrazu.

**Multimedia – pliki audio** – udostępniając *pliki audio* należy zapewnić ich *transkrypt* jako alternatywę dla dźwięku.

## <span id="page-34-0"></span>**4. Wykaz źródeł**

- **1.** Barabasz S., Kończyk D., Wdówik P. (2016). Minimalne standardy podręczników szkolnych przeznaczonych do kształcenia uczniów z dysfunkcją wzroku, pobrane z https://bip.ore.edu.pl/pliki/zamowienia/ponizej/41-2017/za%C5%82.%201- Minimalne%20standardy\_UW.pdf (dostęp: 10.11.2021)
- **2.** CAST (2018). Universal Design for Learning Guidelines wersja 2.2: http://udlguidelines.cast.org, (dostęp: 05.05.2020).
- **3.** Chimicz, D, Prokopiak A. (2021). Koncepcja projektowania uniwersalnego w edukacji. [w:] "Szkoła Specjalna" 1(307): 28-38.
- **4.** Domagała-Zyśk, E. (2015). Projektowanie uniwersalne w edukacji osób z wadą słuchu. W: M. Nowak, E. Stoch, B. Borowska (red.) Z problematyki teatrologii i pedagogiki. Lublin: Wydawnictwo KUL, s.553-568.
- **5.** Mavrovic-Glaser, Katherine D. (2017). Teacher Knowledge and Use of Universal Design for Learning. All Capstone Projects. 343, https://opus.govst.edu/capstones/343, (dostęp: 20.04.2020).
- **6.** Meyer, A, Rose, D.H, Gordon, D. (2014). Universal Design for Learning: Theory and practice. Wakefield, MA: CAST Professional Publishing.
- **7.** Morra, T., Reynolds, J. (2010). Universal Design for Learning: Application for Technology-Enhanced Learning. The Journal of the Virginia Community Colleges, 15 (1)., https://commons.vccs.edu/inquiry/vol15/iss1/5, (dostęp: 02.05.2020).
- **8.** Ślusarczyk, Cz. (2013). Projektowanie uniwersalne jako sposób na tworzenie warunków do edukacji włączającej w szkołach wyższych, E-mentor, Nr 5(52), s. 65-68.
- **9.** http://platforma.widzialni.org/main.php
- **10.**https://contrast-ratio.com//#white-on-hsla%28200%2C0%25%2C0%25%2C.7%29